## **Инструкция по оплате через мобильное приложение «СберБанк онлайн»**

- 1. Входим в Мобильное приложение СберБанк онлайн
- 2. Из главной страницы переходим в Платежи (внизу экрана)

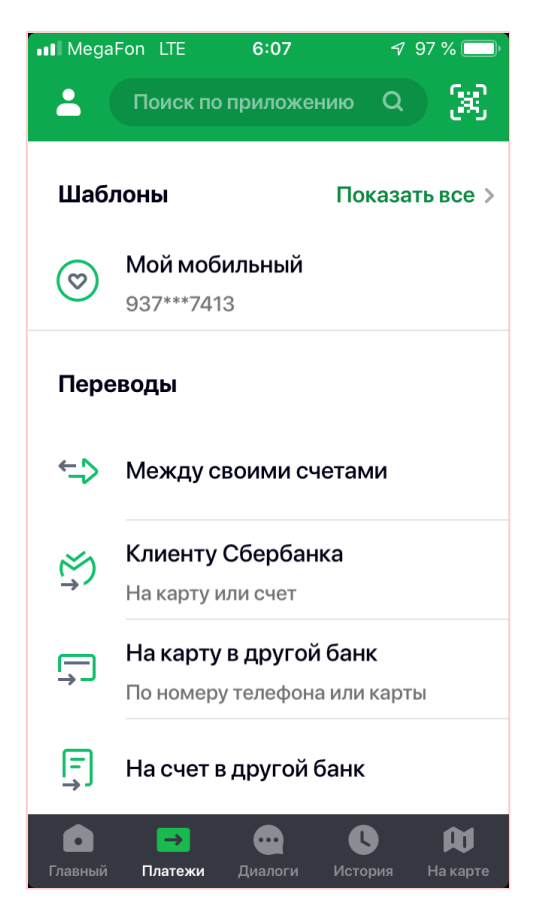

3. Выбираем меню «Оплата по QR или штрихкоду»

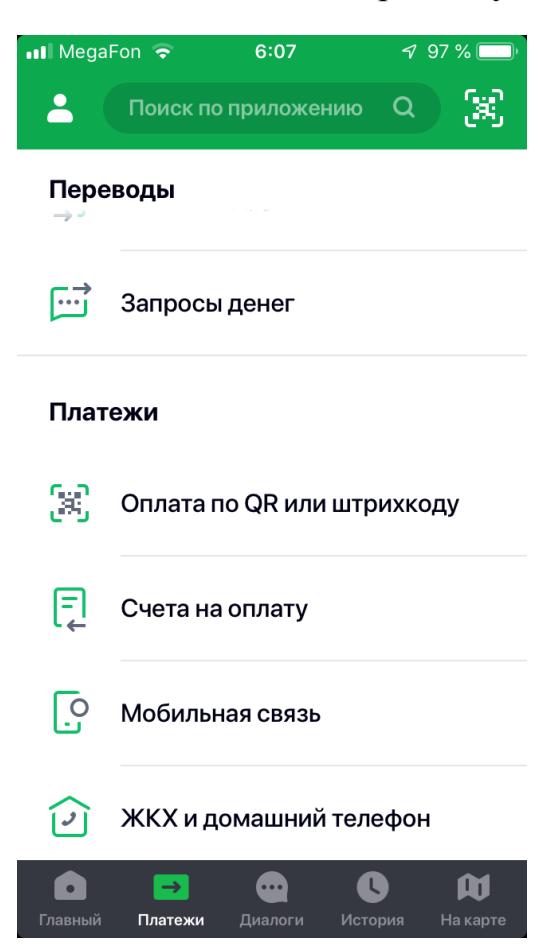

4. Навести камеру телефона на штрихкод. Сканируем штрихкод.

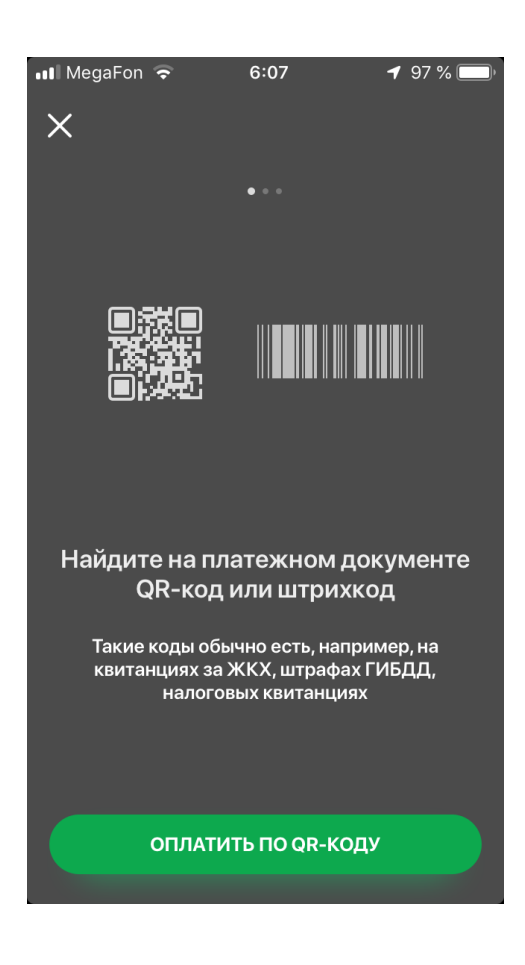

- 5. Вручную вводим данные: ФИО плательщика, период оплаты, ФИО ребенка, назначение платежа – указываем **за что** сумма и обязательно проверяем наличие **КБК 00000000000000000130**
- 6. Оплатить.
- 7. Подтвердить оплату.